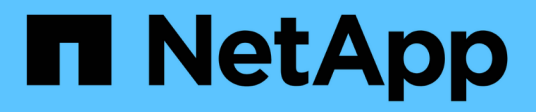

## **Gérez manuellement les opérations d'efficacité des volumes**

ONTAP 9

NetApp April 24, 2024

This PDF was generated from https://docs.netapp.com/fr-fr/ontap/volumes/manage-volume-efficiencyoperations-manual-concept.html on April 24, 2024. Always check docs.netapp.com for the latest.

# **Sommaire**

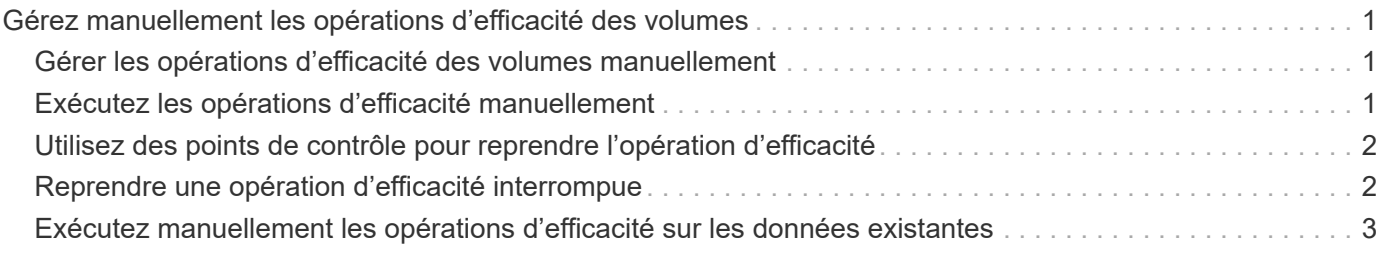

# <span id="page-2-0"></span>**Gérez manuellement les opérations d'efficacité des volumes**

### <span id="page-2-1"></span>**Gérer les opérations d'efficacité des volumes manuellement**

Vous pouvez gérer la façon dont les opérations d'efficacité s'exécutent sur un volume en exécutant manuellement les opérations d'efficacité.

Vous pouvez également contrôler la manière dont les opérations d'efficacité s'exécutent dans les conditions suivantes :

- Utilisez des points de contrôle ou non
- Exécutez les opérations d'efficacité sur des données existantes ou uniquement sur de nouvelles données
- Arrêtez les opérations d'efficacité si nécessaire

Vous pouvez utiliser le volume efficiency show commande avec schedule comme valeur pour le -fields pour afficher la planification attribuée aux volumes.

### <span id="page-2-2"></span>**Exécutez les opérations d'efficacité manuellement**

Vous pouvez exécuter manuellement les opérations d'efficacité sur un volume à l'aide de volume efficiency start commande.

#### **Ce dont vous avez besoin**

Selon l'opération d'efficacité que vous souhaitez exécuter manuellement, vous devez avoir activé la déduplication ou la compression des données et la déduplication sur un volume.

#### **Description de la tâche**

Lorsque l'efficacité du stockage sensible à la température est activée sur un volume, la déduplication est exécutée initialement, suivie de la compression des données.

La déduplication est un processus d'arrière-plan qui consomme des ressources système pendant son exécution. Si les données ne sont pas modifiées fréquemment dans un volume, il est préférable d'exécuter la déduplication moins souvent. Plusieurs opérations de déduplication simultanées exécutées sur un système de stockage entraînent une consommation supérieure des ressources système.

Vous pouvez exécuter jusqu'à huit opérations de déduplication ou de compression des données simultanées par nœud. Si des opérations d'efficacité supplémentaires sont planifiées, les opérations sont mises en attente.

À partir de ONTAP 9.13.1, si l'efficacité du stockage sensible à la température est activée sur un volume, vous pouvez exécuter l'efficacité du volume sur les données existantes pour tirer parti de la compression séquentielle afin d'améliorer encore l'efficacité du stockage.

### **Exécuter l'efficacité manuellement**

### **Étape**

1. Démarrer l'opération d'efficacité sur un volume : volume efficiency start

### **Exemple**

La commande suivante vous permet de lancer manuellement uniquement la déduplication ou la déduplication, suivie de la compression logique et de la compression des conteneurs sur la volume Vola

```
volume efficiency start -vserver vs1 -volume VolA
```
### **Remballer les données existantes**

Pour tirer parti de la compression séquentielle des données introduite dans ONTAP 9.13.1 sur les volumes sur lesquels l'efficacité du stockage sensible à la température est activée, vous pouvez reballer les données existantes. Vous devez être en mode privilège avancé pour utiliser cette commande.

### **Étape**

1. Définissez le niveau de privilège : set -privilege advanced

```
2. Remballer les données existantes : volume efficiency inactive-data-compression start
  -vserver vserver_name -volume volume_name -scan-mode extended_recompression
```
**Exemple**

volume efficiency inactive-data-compression start -vserver vs1 -volume vol1 -scan-mode extended\_recompression

### <span id="page-3-0"></span>**Utilisez des points de contrôle pour reprendre l'opération d'efficacité**

Les points de contrôle sont utilisés en interne pour consigner le processus d'exécution d'une opération d'efficacité. Lorsqu'une opération d'efficacité est arrêtée pour une raison quelconque (par exemple arrêt du système, interruption du système, redémarrage, ou parce que la dernière opération d'efficacité a échoué ou arrêté) et où il existe des données de point de contrôle, l'opération d'efficacité peut reprendre le dernier fichier de point de contrôle.

Un point de contrôle est créé :

- à chaque étape ou sous-stations de l'opération
- lorsque vous exécutez le sis stop commande
- à l'expiration de la durée

### <span id="page-3-1"></span>**Reprendre une opération d'efficacité interrompue**

Si une opération d'efficacité est interrompue à cause de l'arrêt du système, d'une interruption du système ou d'un redémarrage, vous pouvez reprendre l'opération d'efficacité à partir du même point en utilisant le volume efficiency start commande avec l'option de point de contrôle. Cela permet de gagner du temps et de faire des économies en n'ayant pas besoin de redémarrer l'opération d'efficacité dès le

### départ.

### **Description de la tâche**

Si vous avez activé uniquement la déduplication sur le volume, la déduplication s'exécute sur les données. Si vous avez activé la déduplication et la compression des données sur un volume, la compression des données s'exécute en premier, suivie de la déduplication.

Vous pouvez afficher les détails du point de contrôle d'un volume en utilisant le volume efficiency show commande.

Par défaut, les opérations d'efficacité reprennent à partir des points de contrôle. Cependant, si un point de contrôle correspondant à une opération d'efficacité précédente (la phase lorsque le volume efficiency start``la commande -scan-old-data est exécutée) est antérieure à 24 heures, alors l'opération d'efficacité ne reprend pas automatiquement à partir du point de contrôle précédent. Dans ce cas, l'opération d'efficacité commence dès le début. Toutefois, si vous savez que des changements significatifs n'ont pas eu lieu dans le volume depuis la dernière acquisition, vous pouvez forcer la poursuite à partir du point de contrôle précédent en utilisant le -use-checkpoint option.

### **Étape**

1. Utilisez le volume efficiency start commande avec -use-checkpoint option pour reprendre une opération d'efficacité.

La commande suivante vous permet de reprendre une opération d'efficacité sur les nouvelles données du volume Vola :

volume efficiency start -vserver vs1 -volume VolA -use-checkpoint true

La commande suivante vous permet de reprendre une opération d'efficacité sur les données existantes sur le volume Vola :

volume efficiency start -vserver vs1 -volume VolA -scan-old-data true -use -checkpoint true

### <span id="page-4-0"></span>**Exécutez manuellement les opérations d'efficacité sur les données existantes**

Vous pouvez exécuter les opérations d'efficacité manuellement sur les données présentes dans les volumes d'efficacité du stockage sensibles à la température avant d'activer la déduplication, la compression et la compaction des données avec les versions ONTAP antérieures à ONTAP 9.8. Vous pouvez exécuter ces opérations à l'aide du volume efficiency start -scan-old-data commande.

### **Description de la tâche**

Le -compression l'option ne fonctionne pas avec -scan-old-data sur les volumes d'efficacité du stockage sensibles à la température. La compression des données inactives s'exécute automatiquement sur des données préexistantes pour les volumes d'efficacité du stockage sensibles aux températures comme dans les environnements ONTAP 9.8 et les versions ultérieures.

Si vous activez uniquement la déduplication sur un volume, la déduplication s'exécute sur les données. Si vous activez la déduplication, la compression et la compaction des données sur un volume, la compression des données s'exécute en premier, suivie de la déduplication et de la compaction.

Lorsque vous exécutez la compression des données sur des données existantes, l'opération de compression ignore par défaut les blocs de données partagés par la déduplication et les blocs de données verrouillés par les copies Snapshot. Si vous choisissez d'exécuter la compression des données sur des blocs partagés, l'optimisation est désactivée, puis les informations relatives aux empreintes sont collectées et utilisées à nouveau pour le partage. Vous pouvez modifier le comportement par défaut de la compression des données lors de la compression des données existantes.

Vous pouvez exécuter jusqu'à huit opérations de déduplication, de compression des données ou de compaction des données simultanément par nœud. Les opérations restantes sont mises en file d'attente.

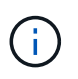

La compression post-traitement ne s'exécute pas sur les plateformes AFF. Un message EMS est généré pour vous informer que cette opération a été ignorée.

#### **Étape**

1. Utilisez le volume efficiency start -scan-old-data commande permettant d'exécuter manuellement la déduplication, la compression ou la compaction des données sur les données existantes.

La commande suivante vous permet d'exécuter ces opérations manuellement sur les données existantes du volume Vola :

```
volume efficiency start -vserver vs1 -volume VolA -scan-old-data true [-
compression | -dedupe | -compaction ] true
```
#### **Informations sur le copyright**

Copyright © 2024 NetApp, Inc. Tous droits réservés. Imprimé aux États-Unis. Aucune partie de ce document protégé par copyright ne peut être reproduite sous quelque forme que ce soit ou selon quelque méthode que ce soit (graphique, électronique ou mécanique, notamment par photocopie, enregistrement ou stockage dans un système de récupération électronique) sans l'autorisation écrite préalable du détenteur du droit de copyright.

Les logiciels dérivés des éléments NetApp protégés par copyright sont soumis à la licence et à l'avis de nonresponsabilité suivants :

CE LOGICIEL EST FOURNI PAR NETAPP « EN L'ÉTAT » ET SANS GARANTIES EXPRESSES OU TACITES, Y COMPRIS LES GARANTIES TACITES DE QUALITÉ MARCHANDE ET D'ADÉQUATION À UN USAGE PARTICULIER, QUI SONT EXCLUES PAR LES PRÉSENTES. EN AUCUN CAS NETAPP NE SERA TENU POUR RESPONSABLE DE DOMMAGES DIRECTS, INDIRECTS, ACCESSOIRES, PARTICULIERS OU EXEMPLAIRES (Y COMPRIS L'ACHAT DE BIENS ET DE SERVICES DE SUBSTITUTION, LA PERTE DE JOUISSANCE, DE DONNÉES OU DE PROFITS, OU L'INTERRUPTION D'ACTIVITÉ), QUELLES QU'EN SOIENT LA CAUSE ET LA DOCTRINE DE RESPONSABILITÉ, QU'IL S'AGISSE DE RESPONSABILITÉ CONTRACTUELLE, STRICTE OU DÉLICTUELLE (Y COMPRIS LA NÉGLIGENCE OU AUTRE) DÉCOULANT DE L'UTILISATION DE CE LOGICIEL, MÊME SI LA SOCIÉTÉ A ÉTÉ INFORMÉE DE LA POSSIBILITÉ DE TELS DOMMAGES.

NetApp se réserve le droit de modifier les produits décrits dans le présent document à tout moment et sans préavis. NetApp décline toute responsabilité découlant de l'utilisation des produits décrits dans le présent document, sauf accord explicite écrit de NetApp. L'utilisation ou l'achat de ce produit ne concède pas de licence dans le cadre de droits de brevet, de droits de marque commerciale ou de tout autre droit de propriété intellectuelle de NetApp.

Le produit décrit dans ce manuel peut être protégé par un ou plusieurs brevets américains, étrangers ou par une demande en attente.

LÉGENDE DE RESTRICTION DES DROITS : L'utilisation, la duplication ou la divulgation par le gouvernement sont sujettes aux restrictions énoncées dans le sous-paragraphe (b)(3) de la clause Rights in Technical Data-Noncommercial Items du DFARS 252.227-7013 (février 2014) et du FAR 52.227-19 (décembre 2007).

Les données contenues dans les présentes se rapportent à un produit et/ou service commercial (tel que défini par la clause FAR 2.101). Il s'agit de données propriétaires de NetApp, Inc. Toutes les données techniques et tous les logiciels fournis par NetApp en vertu du présent Accord sont à caractère commercial et ont été exclusivement développés à l'aide de fonds privés. Le gouvernement des États-Unis dispose d'une licence limitée irrévocable, non exclusive, non cessible, non transférable et mondiale. Cette licence lui permet d'utiliser uniquement les données relatives au contrat du gouvernement des États-Unis d'après lequel les données lui ont été fournies ou celles qui sont nécessaires à son exécution. Sauf dispositions contraires énoncées dans les présentes, l'utilisation, la divulgation, la reproduction, la modification, l'exécution, l'affichage des données sont interdits sans avoir obtenu le consentement écrit préalable de NetApp, Inc. Les droits de licences du Département de la Défense du gouvernement des États-Unis se limitent aux droits identifiés par la clause 252.227-7015(b) du DFARS (février 2014).

#### **Informations sur les marques commerciales**

NETAPP, le logo NETAPP et les marques citées sur le site<http://www.netapp.com/TM>sont des marques déposées ou des marques commerciales de NetApp, Inc. Les autres noms de marques et de produits sont des marques commerciales de leurs propriétaires respectifs.